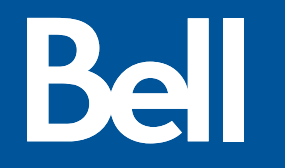

## **Integration d 'Ansible chez Bell Canada**

Déploiement de serveurs virtuels

Dominic Charbonneau

2021-03-18

## **Portail de provisionnement de serveur**

Défis et solutions

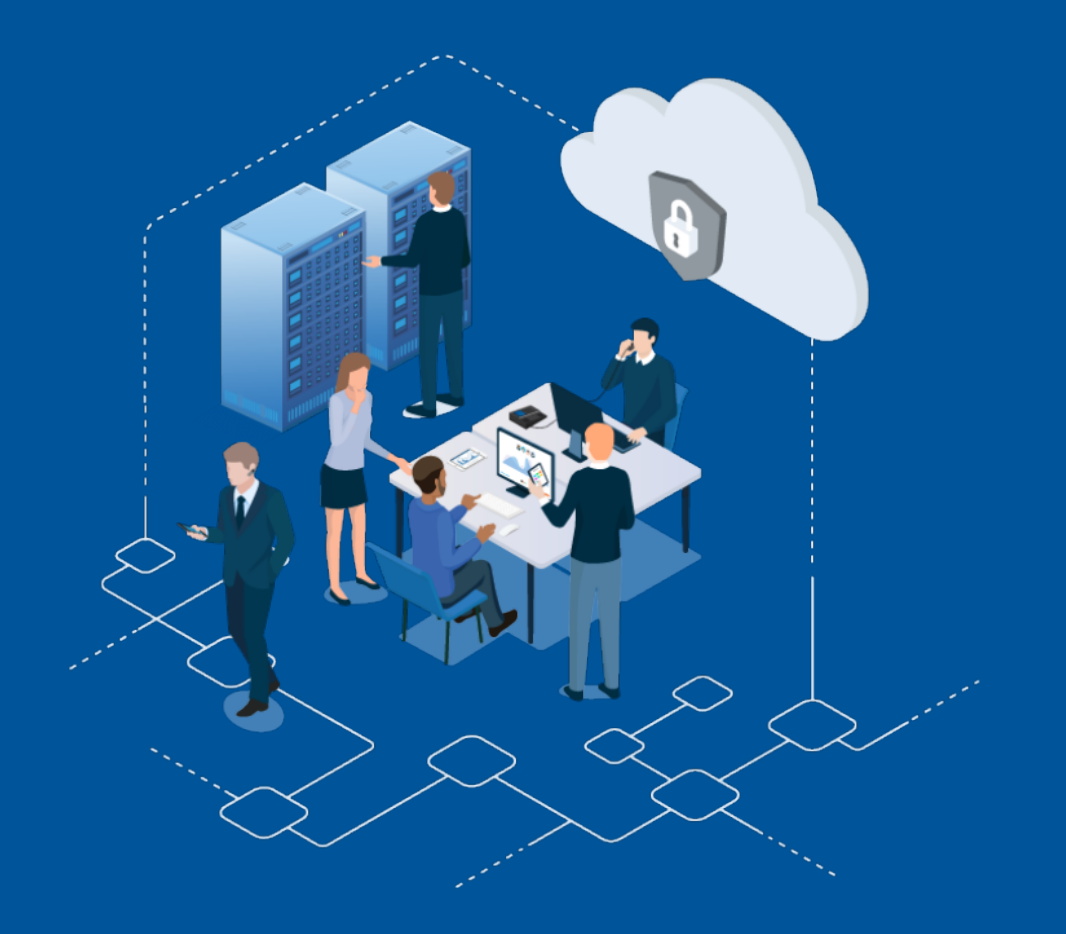

#### Défis

Le projet de remplacement de l'outil de déploiement chez Bell a commencé en Février 2020 afin de remplacer l'outils en place actuellement.

- Le défis de Bell était de mettre en place un outil qui est :
	- o Rapide
	- o Flexible
	- o Facile a développer et a maintenir
	- o Développer a l'interne afin de répondre au critères de l'entreprise.

## **Solutions**

- Plusieurs compagnies ont été sollicité afin de trouvé la bonne solution. Après plusieurs tests et considérations, Ansible Tower a été choisi.
	- Le choix s'est arrêter sur Ansible puisqu'il est très facile d'interagir avec Ansible Tower en utilisant des appels d'API fait par le portail interne.
- C'est en Septembre 2020 que le travail a commencer sur l'automatisation et la phase 1 a été livrer le 8 Janvier 2021.
- Dans cette présentation, je vais vous montré comment nous avons mis en place un workflow pour déployé des serveurs virtuel automatiquement via un appel d'API fait par le portail.
	- L'exemple se base sur un serveur Windows, mais le workflow peux déployer des serveurs RedHat lorsque requis.
- Une équipe interne a bâti une application web sur OpenShift que les clients utilisent pour faire des demandes de serveurs.
- Le portail envoi un appel d'API a Ansible Tower afin de faire le déploiement.
- Tout le code d'Ansible est héberger sur un gitlab interne, pour l'instant un workflow manuel est utilisé afin de tester le code, un pipeline est en construction.

#### **Workflow de déploiement Avec Ansible Tower**

## Workflow Breakdown

- **1. Mise a jour de l'inventaire et définitions des variables**
- **2. Réservation IPAM et DNS**
- **3. Déploiement et configuration OS**
- **4. Vérification finale et retour au portail**

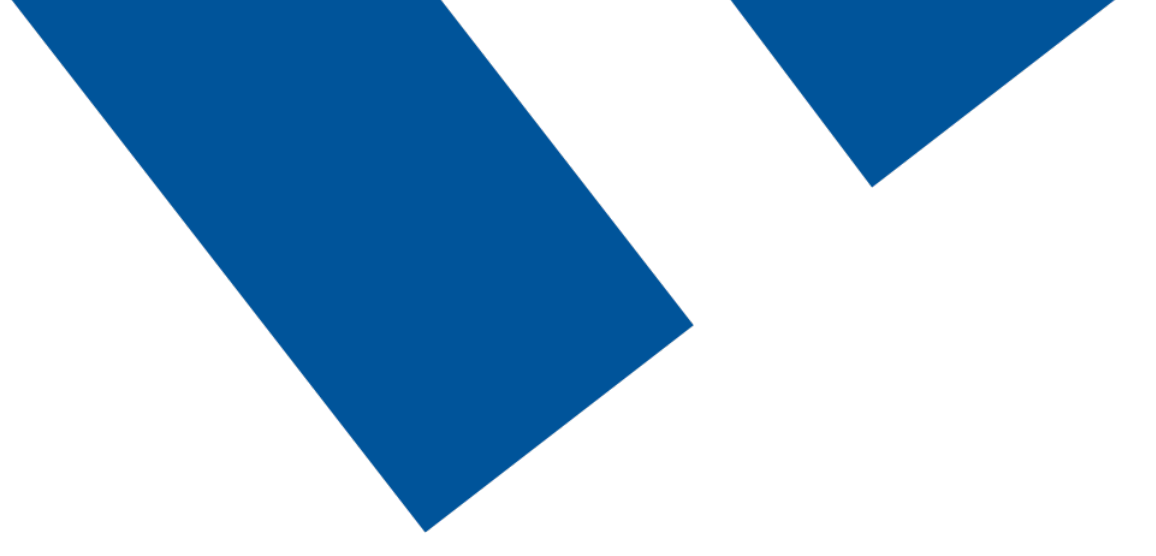

## **Mise a jour de l'inventaire et définitions des variables**

#### Workflow - Inventaire et groupes

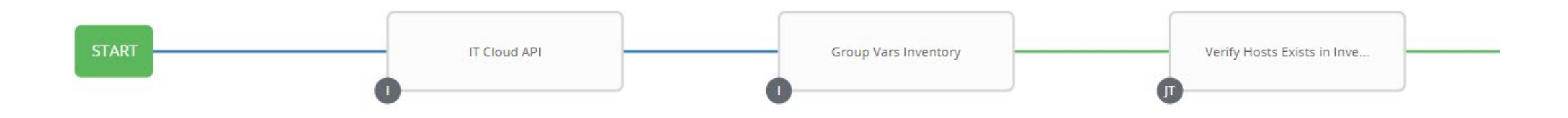

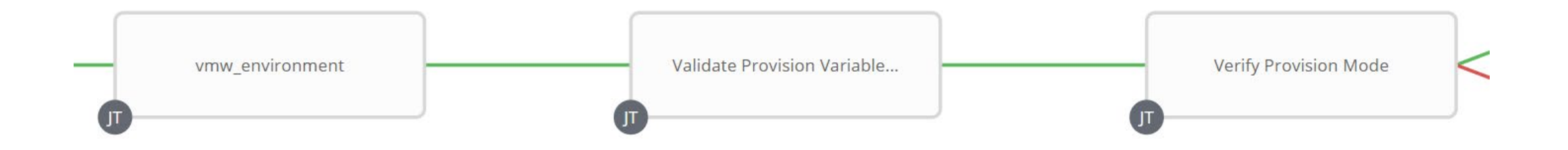

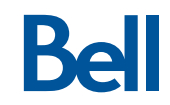

#### Mise a jour de l'inventaire

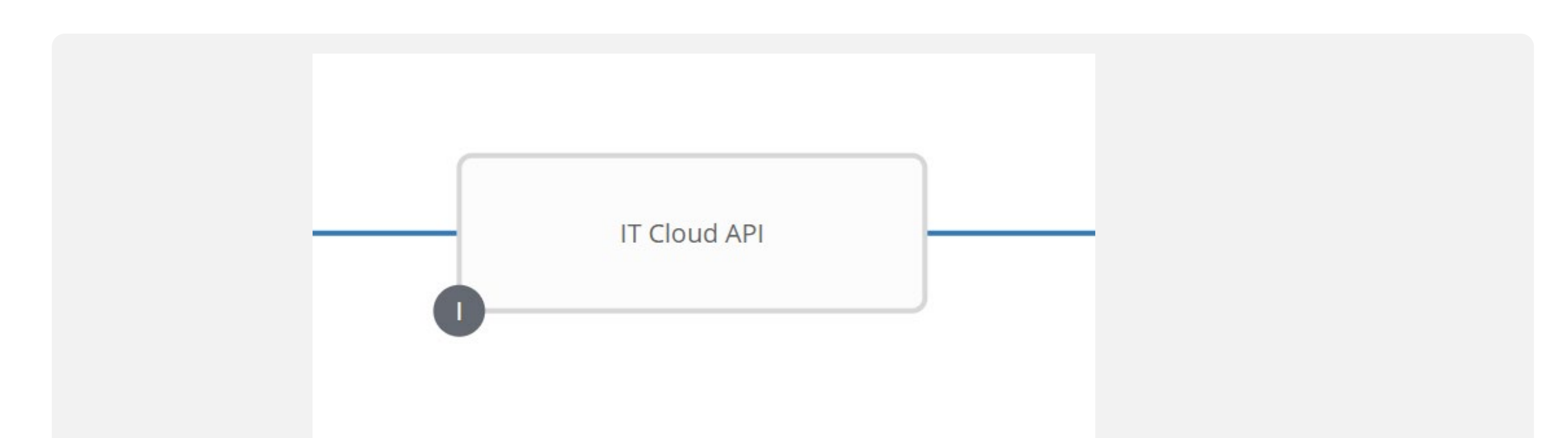

• Ansible se connecte a la base de donnée du portail via un script Python et ramasse les serveurs.

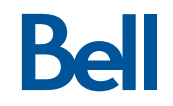

#### Mise a jour de l'inventaire - Suite

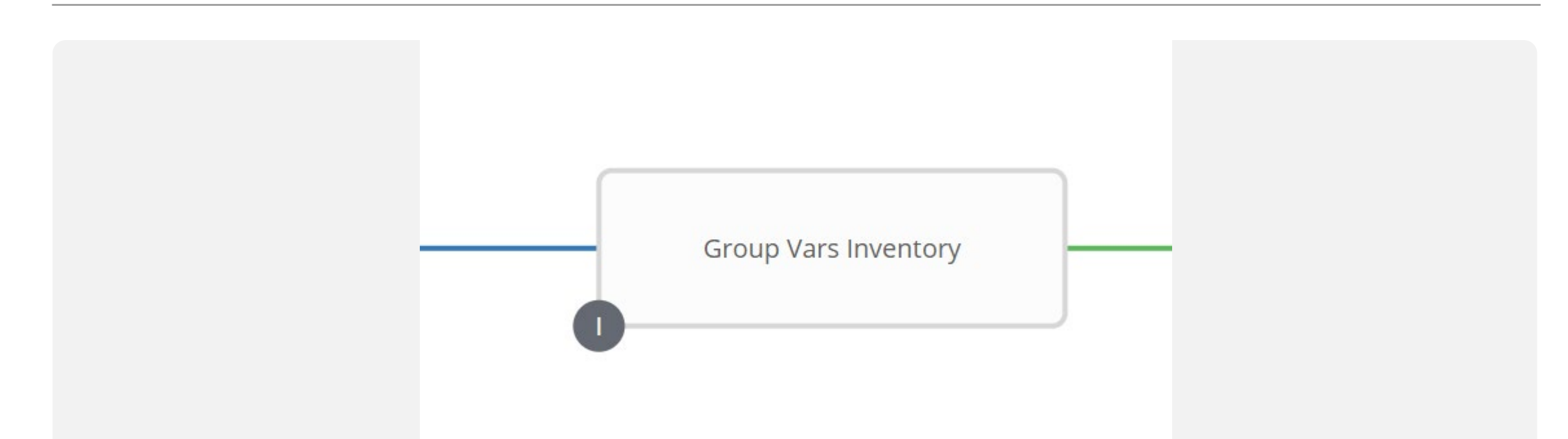

• Ansible Tower crée ensuite des groupes selon les données reçu dans l'étape précédente et assigne des variables.

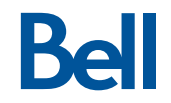

## Mise a jour de l'inventaire - Suite

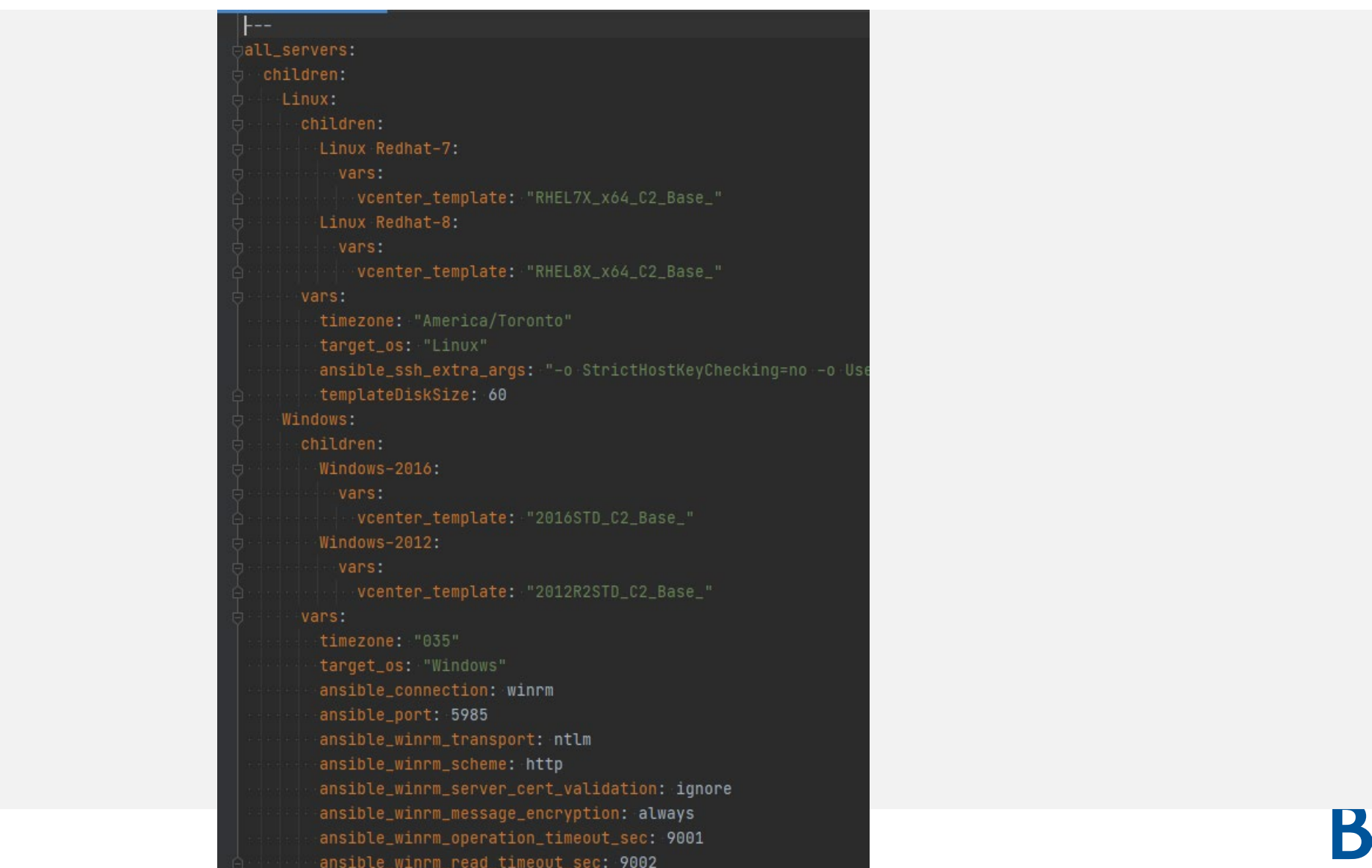

#### Vérification de l'inventaire

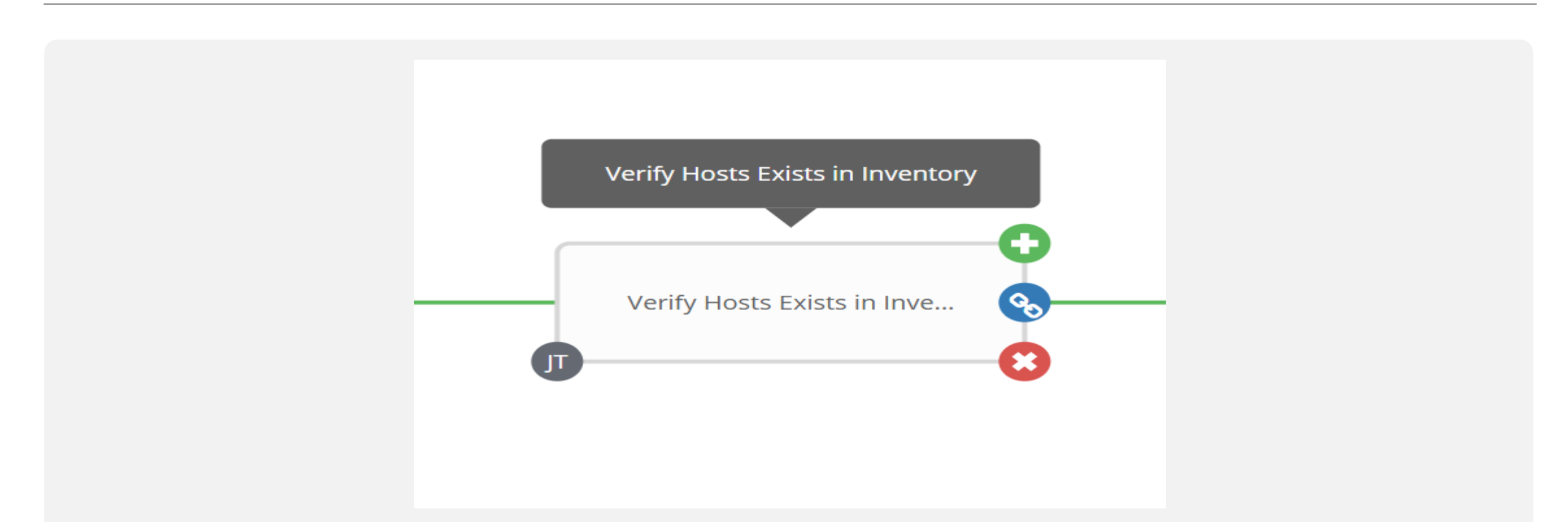

• Confirme que le serveur est bien présent dans l'inventaire afin de le déployer.

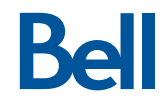

#### Definitions des variables

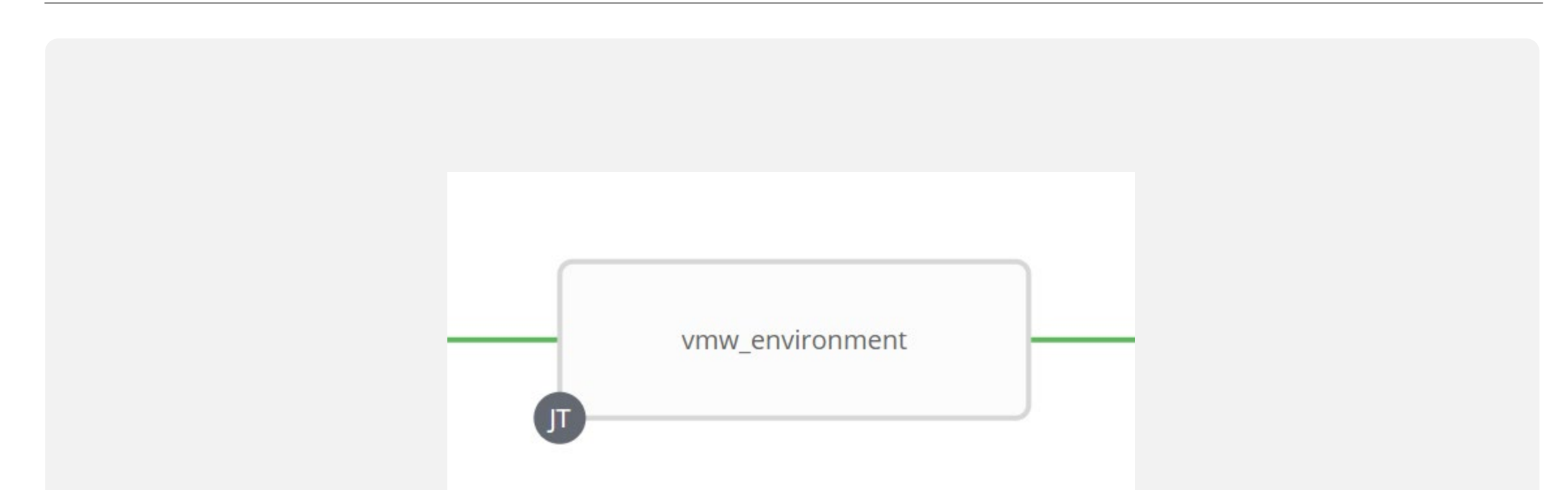

• Assigne des variables selon les informations reçu par le portail afin de déployé le serveur au bon endroit.

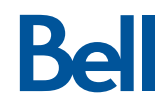

#### Définitions des variables - Suite

#### $#$  tasks file for roles/vmw\_deploy

ַכוועווטוווווכווג.yaiii

- name: Include tasks for ICN include\_tasks:-deployICN.yaml when: "'ICN' in group\_names"

- name: Include tasks for NML include\_tasks: deployNML.yaml when: "'NML' in group\_names"

- name: Include tasks for DMZ include\_tasks: deployDMZ.yaml when: "'DMZ' in group\_names"

- name: Include tasks for disk setup include\_tasks: deployDisks.yaml

- name: Include tasks for RHEL subscription include\_tasks: rhelSubscription.yaml when: - "'Linux' in group\_names"

name: Set stats for workflow set stats: data: vcenter\_cluster: "{{ vcenter\_cluster | default(omit) }}" vcenter\_datastore: "{{ vcenter\_datastore | default(omit) }}" deploy\_network: "{{ deploy\_network | default(omit) }}" ipam\_subnet: "{{ ipam\_subnet | default(omit) }}" deploy\_gateway: "{{ deploy\_gateway | default(omit) }}" deploy\_netmask: "{{ deploy\_netmask | default(omit) }}" deploy\_network\_fc: "{{ deploy\_network\_fc | default(omit) }}" ipam\_subnet\_fc: "{{ ipam\_subnet\_fc | default(omit) }}" deploy\_gateway\_fc: "{{ deploy\_gateway\_fc | default(omit) }}" deploy\_netmask\_fc: "{{ deploy\_netmask\_fc | default(omit) }}" deploy\_network\_bk: "{{ deploy\_network\_bk | default(omit) }}" ipam\_subnet\_bk: "{{ ipam\_subnet\_bk | default(omit) }}" deploy\_gateway\_bk: "{{ deploy\_gateway\_bk | default(omit) }}" deploy\_netmask\_bk: "{{ deploy\_netmask\_bk | default(omit) }}" dmz\_route: "{{ dmz\_route | default(omit) }}" dmz\_dns\_bc: "{{ dmz\_dns\_bc | default(omit) }}" 

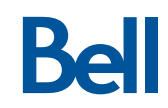

#### Definitions des variables - Suite

- Le rôle appel plusieurs taches tout dépendant des variables déjà présente dans l'inventaire et assigne les variables requise pour le rôle vmware\_guest.
- Le rôle enregistre ensuite les variables avec un set stats.
- Un Playbook roule ensuite afin de s'assurer que tout est bien assigné.

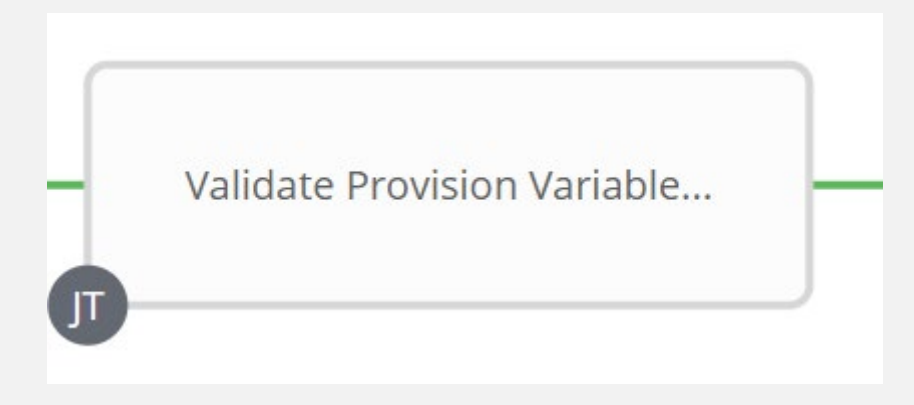

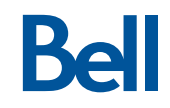

#### Verification du mode de provisionement

- Ce rôle est un "failsafe" afin de s'assurer que le serveur n'est pas un test. Il valide tout simplement que la variable provisionmode = Yes.
- Si provisionmode = no, le workflow se termine en mode Draft, sinon il se poursuit.

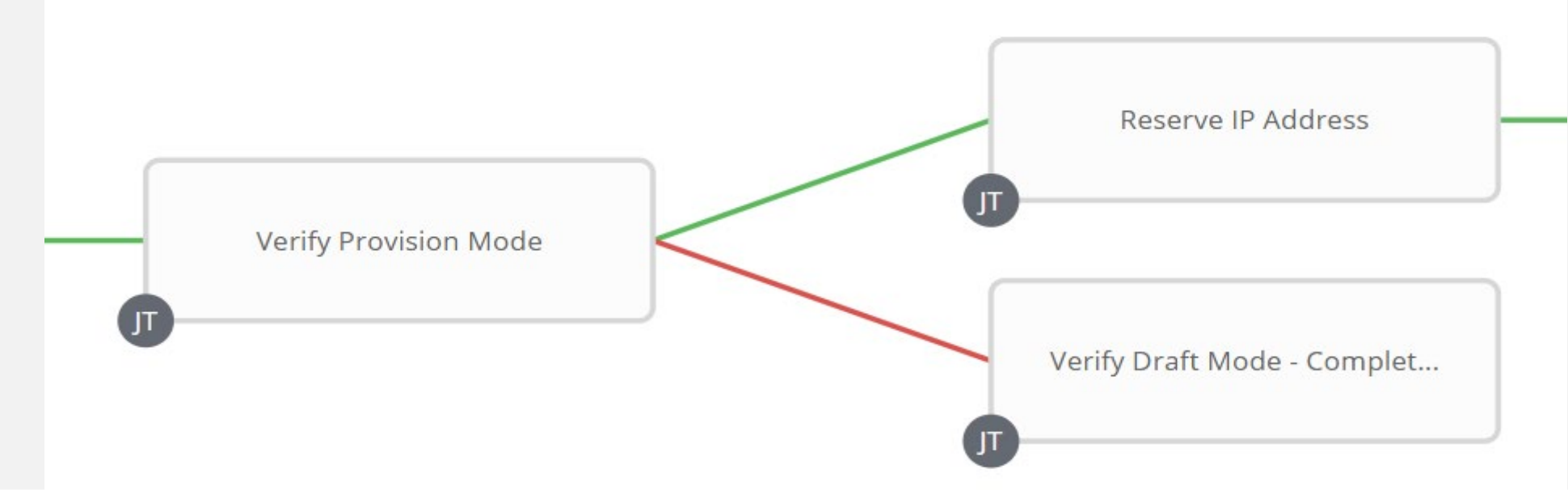

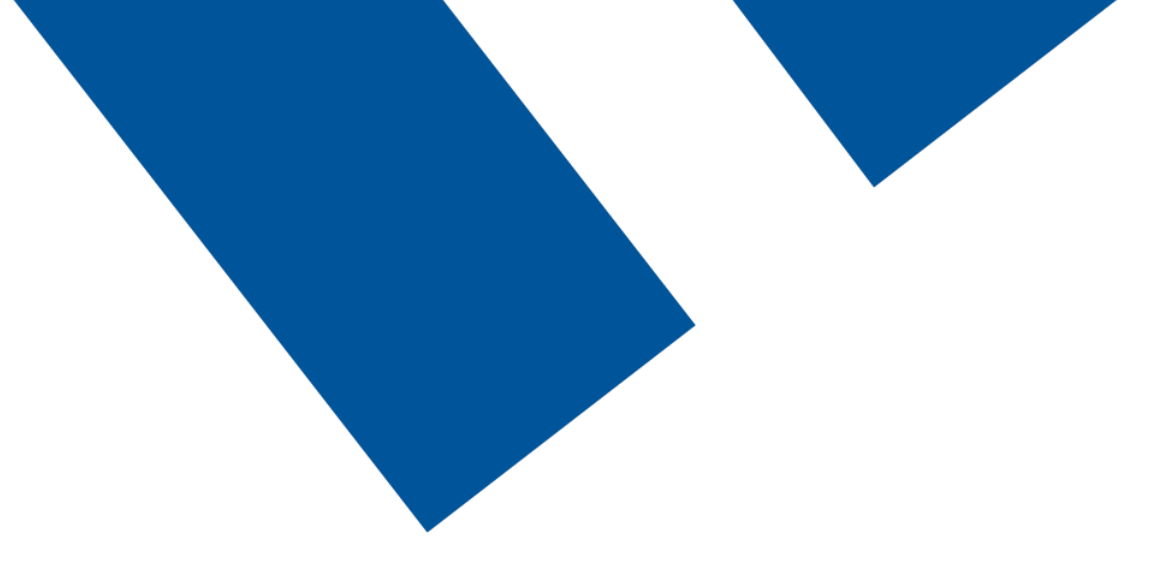

## **Réservation IPAM et DNS**

#### Réservation IPAM et configuration DNS

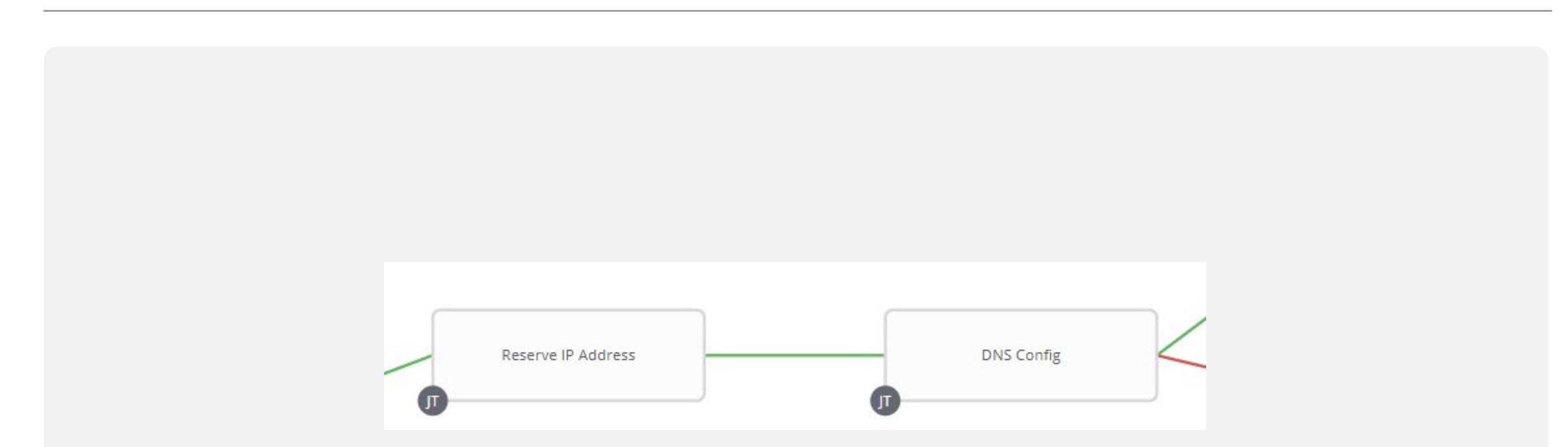

• Ansible envoi ensuite un appel d'API vers le serveur IPAM selon les données définies dans la section précédente afin de réserver une adresse IP dans le système.

#### Création de l'entré DNS

- Le DNS est créé seulement lors d'un déploiement dans le DMZ ou dans le cas d'un serveur Linux.
- Le module "win dns record" est utilisé afin de crée l'entré, via un serveur Windows qui sert de Windows Bridge, utilisant credssp pour passer l'usager au serveur DNS.

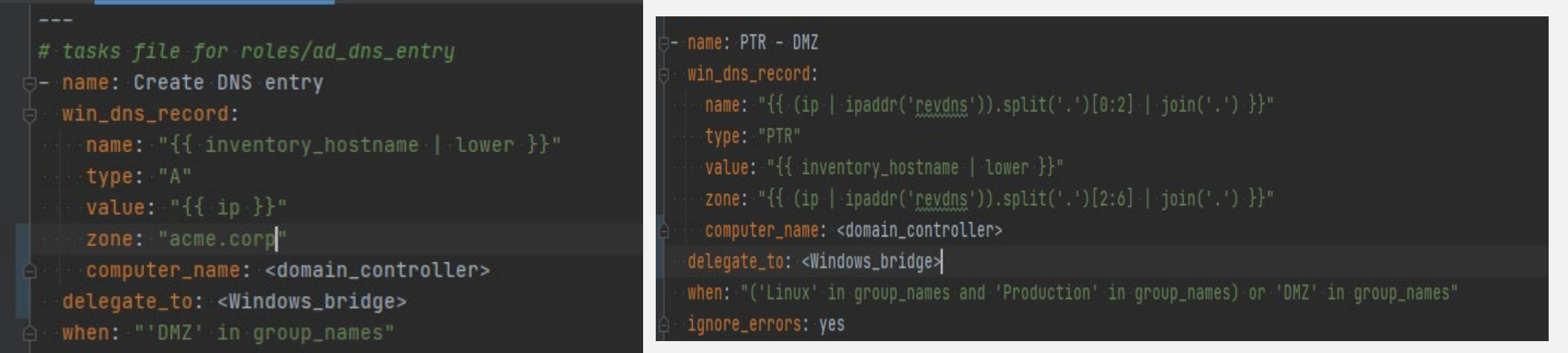

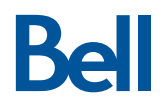

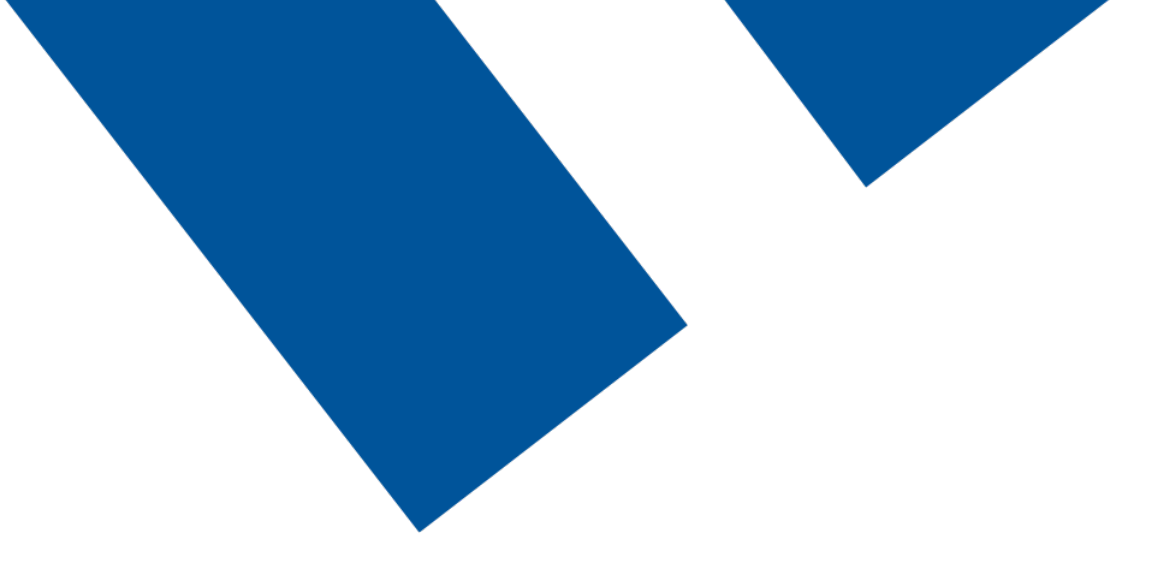

## **Déploiement et configuration OS**

#### Workflow du déploiement

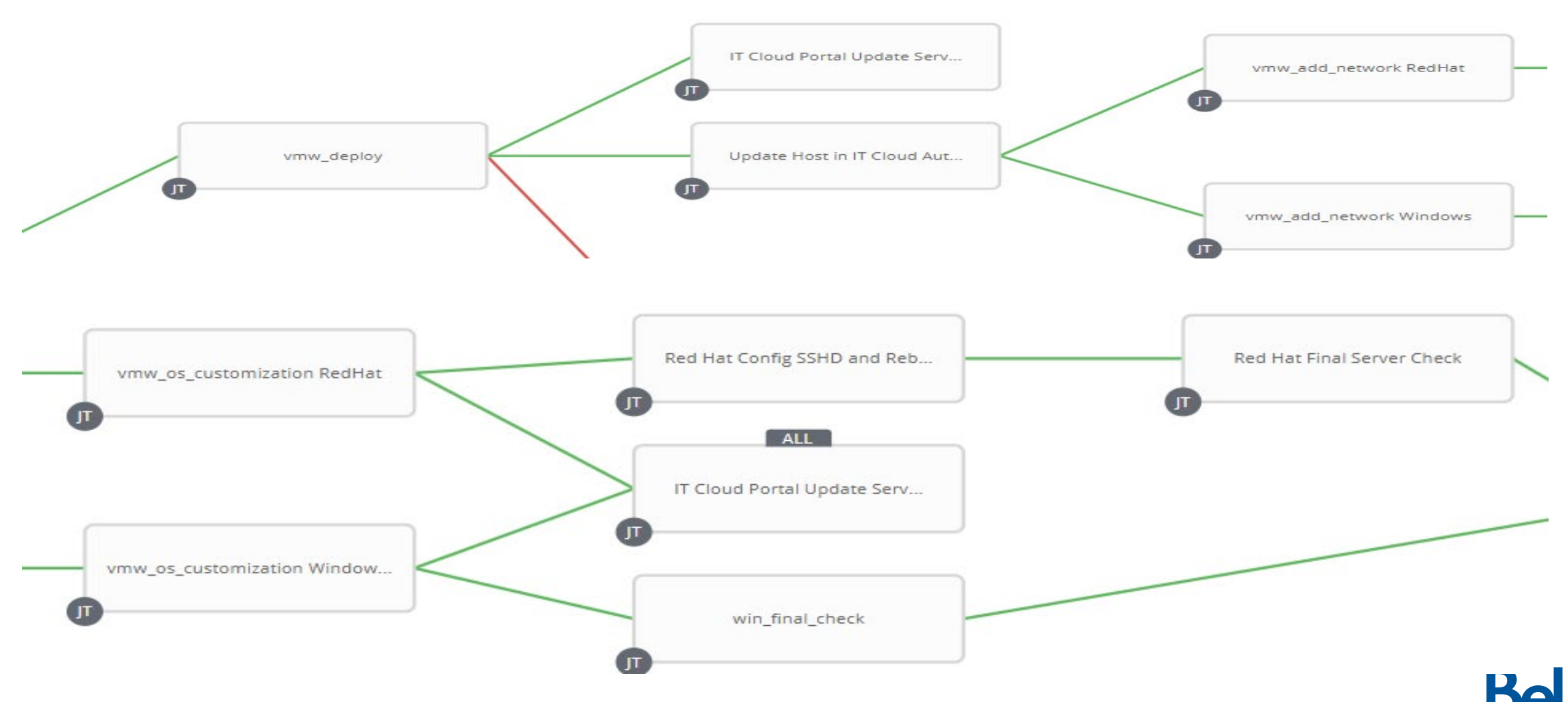

#### Déploiement du serveur

#### • En utilisant les variables défini dans le rôle vmw\_environment, le serveur est déployé.

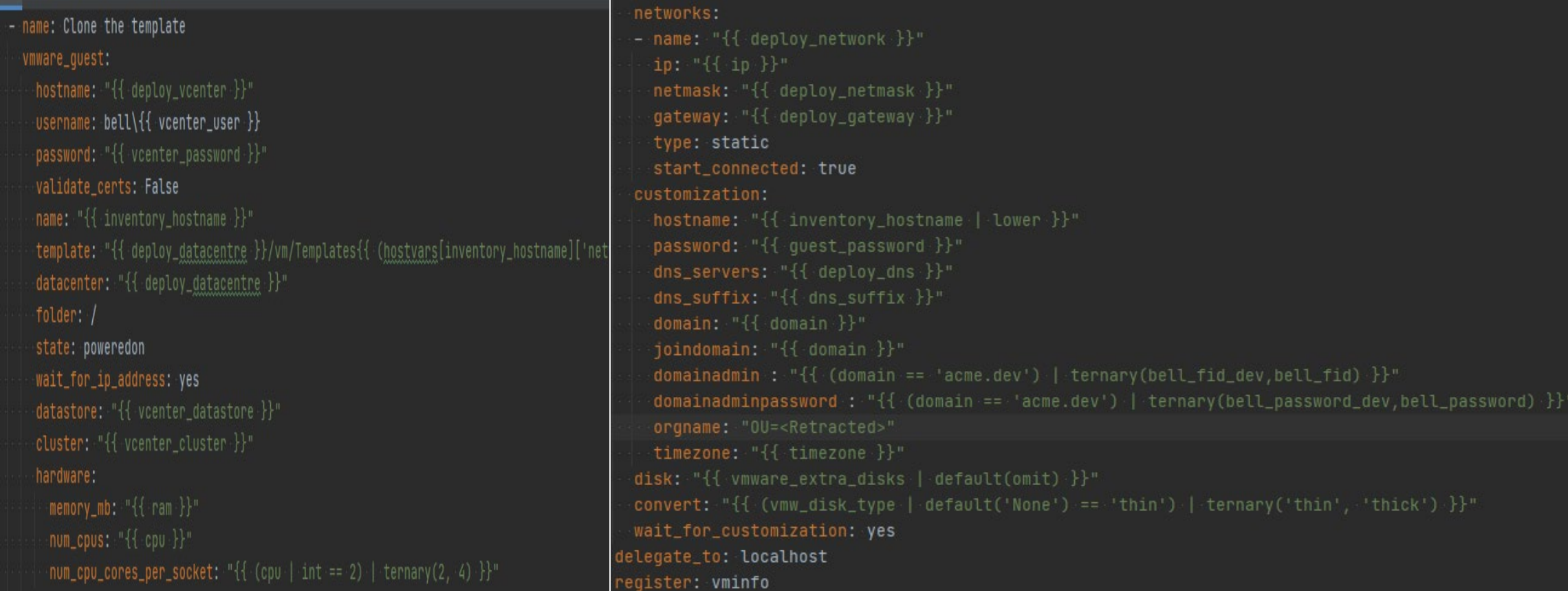

#### Mise a jour du portail / Inventaire

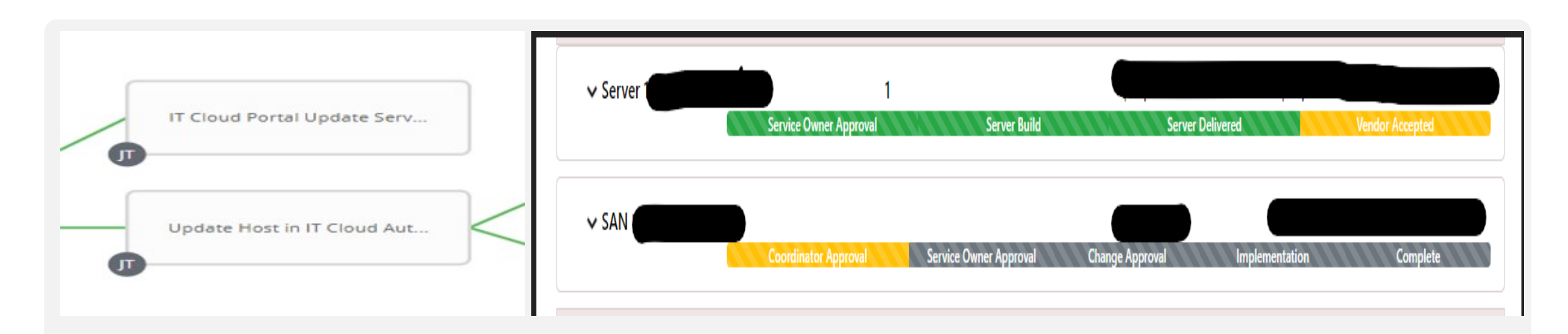

• Les informations sont ensuite envoyé au portail afin de mettre a jour le statu, ainsi que dans l'inventaire d'Ansible.

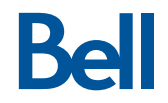

#### Deploiement de la deuxième carte réseau

• Ces playbooks qui roulent en parallèle ajoute une carte réseau, lorsque requis. - name: Deploy new network card vmware\_quest\_network:

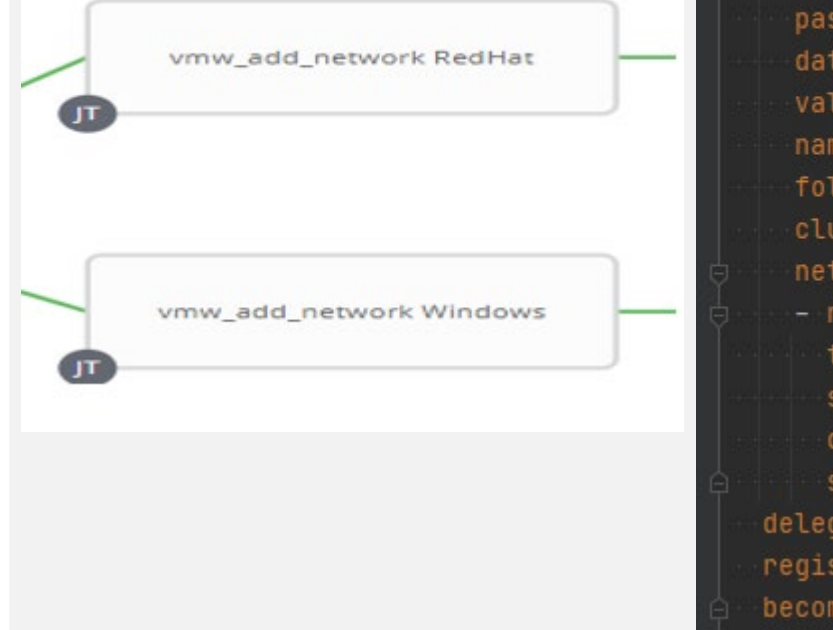

hostname: "{{ deploy\_vcenter }}" username: bell\{{ vcenter\_user }} password: "{{ vcenter\_password }}" datacenter: "{{ deploy\_datacentre }}" validate\_certs: no name: "{{ inventory\_hostname }}" folder: /Discovered virtual machine cluster: "{{ vcenter\_cluster }}" networks: - name: "{{ deploy\_network\_extra }}" type: static start\_connected: yes connected: yes state: new delegate\_to: localhost register: vmnetinfo become: no

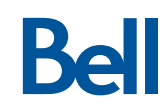

#### Deploiement de la deuxième carte réseau - Backup

• Dans le cas d'un serveur de base de donné, une carte réseau est ajouter pour le réseau de backup. - name: Deploy new network card

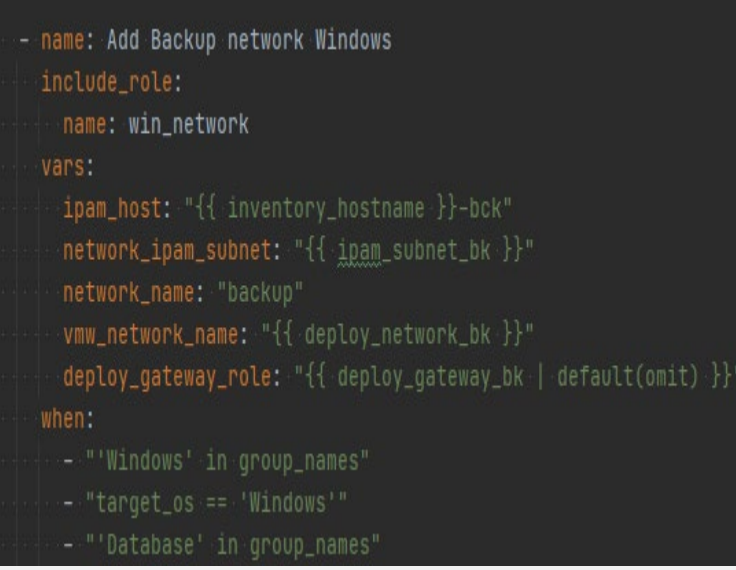

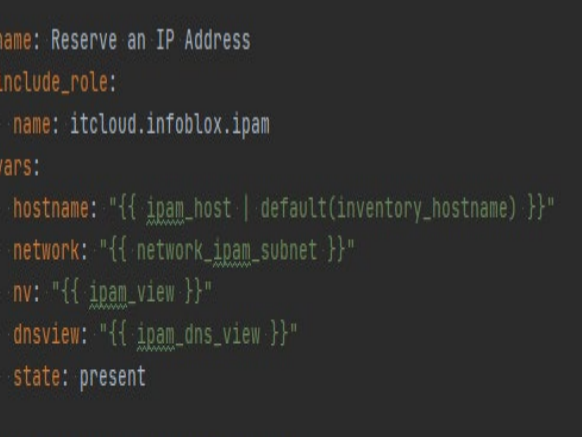

- name: Configure New Network card include\_role: name: vmw\_network
- vars:
- deploy\_network\_extra: "{{ vmw\_network\_name }}"

vmware\_quest\_network: hostname: "{{ deploy\_vcenter }}" username: bell\{{ vcenter\_user }} password: "{{ vcenter\_password }}" datacenter: "{{ deploy\_datacentre }}" validate\_certs: no name: "{{ inventory\_hostname }}" folder: /Discovered virtual machine cluster: "{{ vcenter\_cluster }}" networks: - name: "{{ deploy\_network\_extra }}" type: static start\_connected: yes connected: yes state: new delegate\_to: localhost register: vmnetinfo become: no

#### Deploiement de la deuxième carte réseau – Front Channel

- Le deuxieme scenario pour une deuxième carte réseau est dans le cas d'un serveur DMZ. Le front channel est ajouter et des configuration OS sont faite pour mettre les nics privé et ajouter les routes requise.
- Les routes sont gardé dans des fichier de variable définie dans le rôle vmw\_environment selon la localisation du serveur.

name: Include vars for statics routes include\_vars: "{{ hostvars[inventory\_hostname]['dataCentre'] }}.yaml"

### Deploiement de la deuxième carte réseau – Front Channel

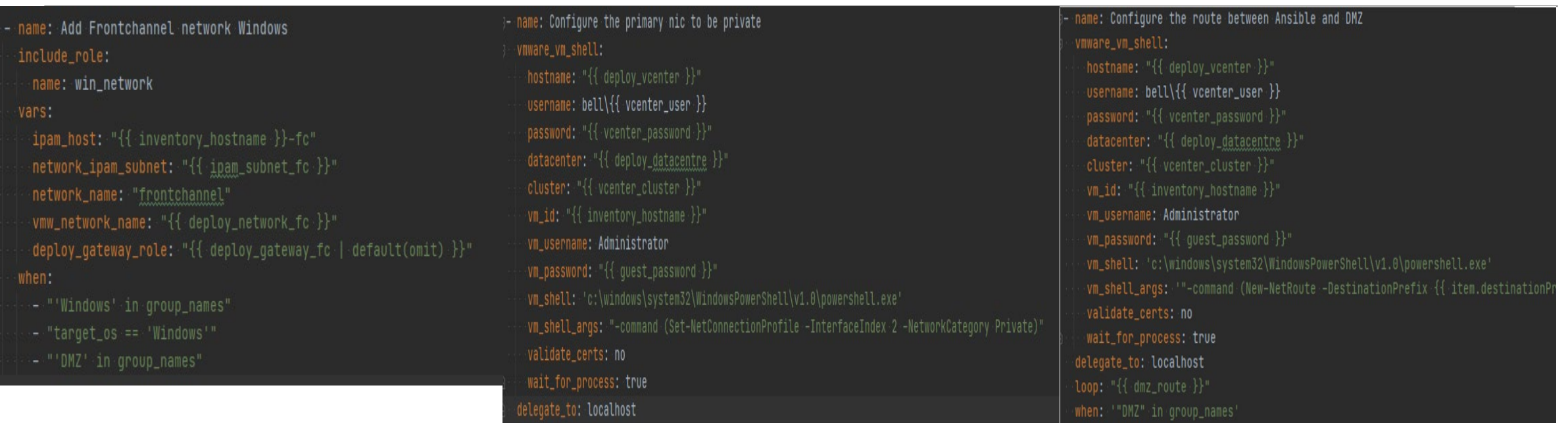

ignore\_errors: yes

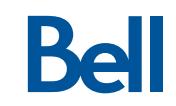

#### Configuration OS

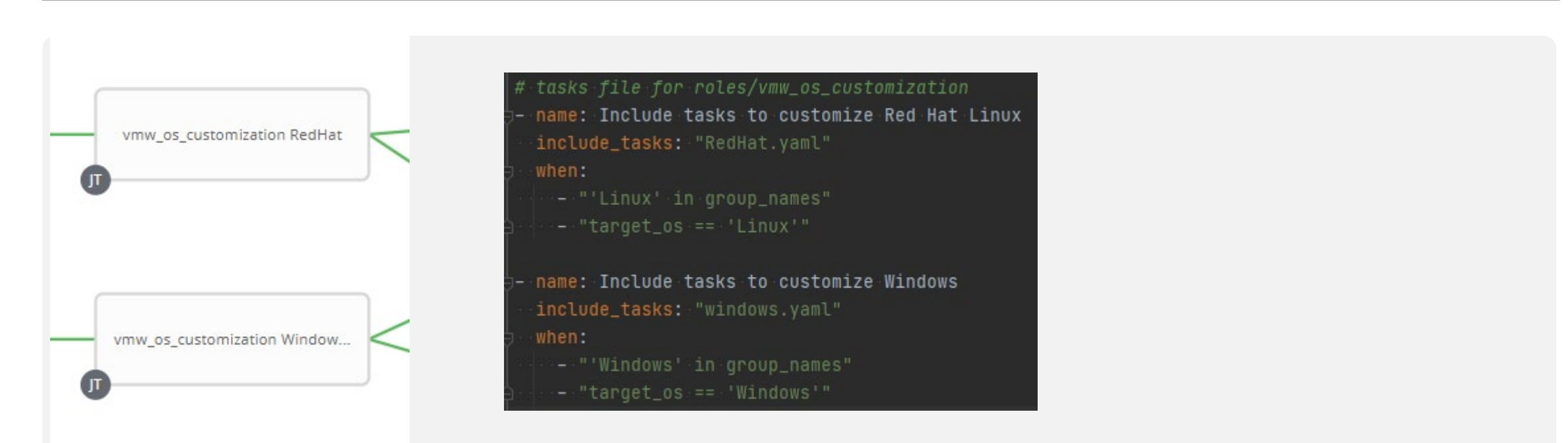

• A partir de ce point, le même playbook est rouler peux importe si le serveur est Windows ou Redhat, il charge les bonne taches selon le système d'exploitation.

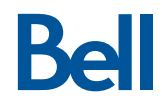

### Configuration OS - Suite

- Les fichier de taches windows.yaml et redhat.yaml appelle ensuite plusieurs rôles, fichiers de variables et taches selon
	- Le système d'exploitation
	- Les configurations requise
		- o Par exemple si SQL doit être installé ou non et quelle version.

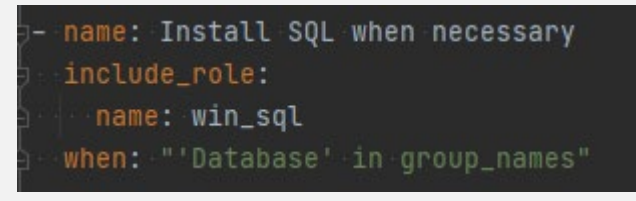

• Plusieurs agents sont installé, les groupes d'utilisateurs sont ajouté ainsi que toutes les configurations requises pour la sécurité.

tasks file for roles/win\_sql name: Open Firewall for SQL win\_firewall\_rule: <10 keys>

name: Task for SQL 2014 include\_tasks: sql\_2014.yaml when:  $'dbs == "SOL-2014"$ 

name: Task for SQL 2016 include\_tasks: sql\_2016.yaml when:  $'dbs == "SOL-2016"$ 

name: Task for SQL 2017 include\_tasks: sql\_2017.yaml when:  $'dbs == "SQL-2017"$ 

name: Task for SQL 2019 include\_tasks: sql\_2019.yaml when:  $'dbs == "SQL-2019"$ 

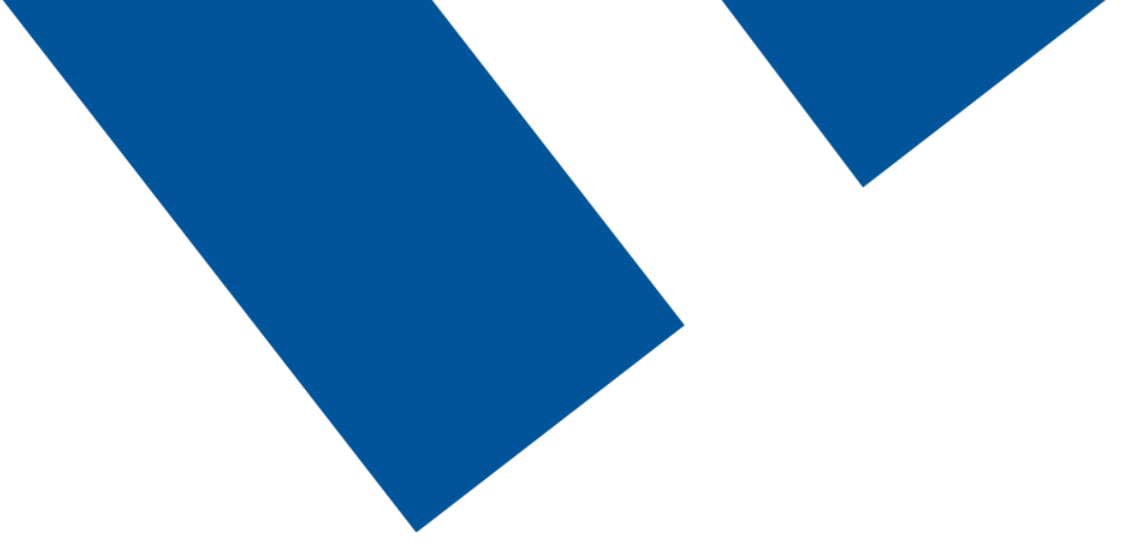

# **Vérification finale et retour au portail**

#### Verification finale

• Dans ces playbooks, une vérification finale post-reboot est effectué afin de confirmer que tous les services requis roule.

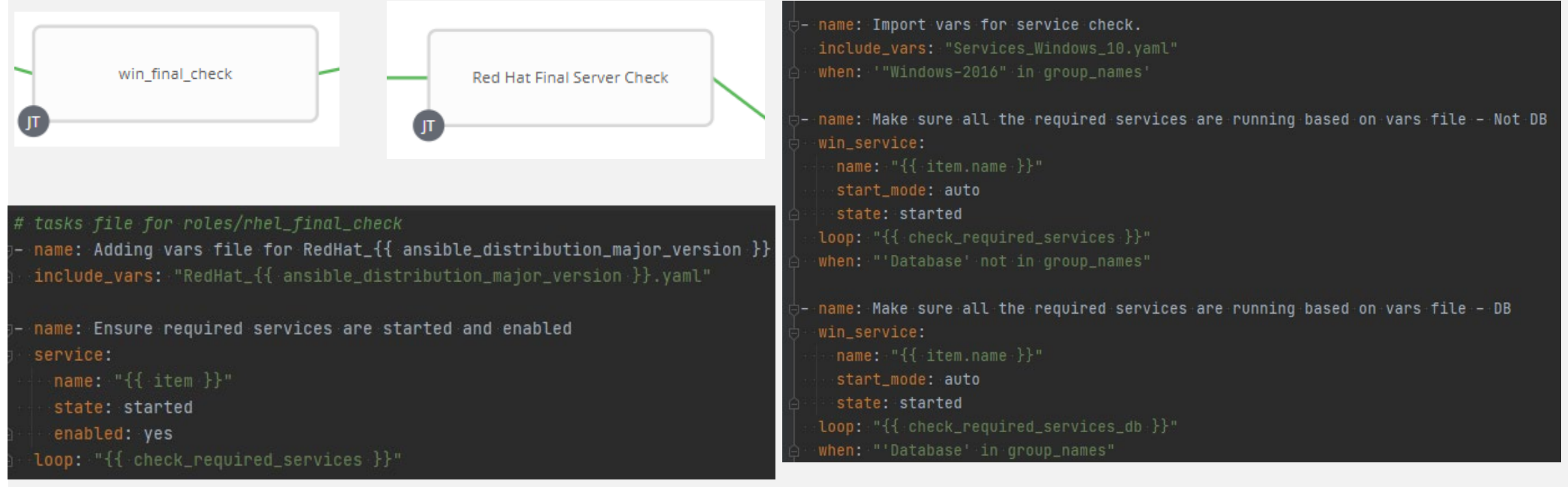

#### Verification finale

• A la fin des taches final\_checks, le statu finale est envoyé au portail afin que celui-ci envoi le statu au client et au outils d'inventaire.

```
- name: Final check
block:
  - name: Run Windows final check
    include_role:
      name: win_final_check
rescue:
  - name: Set status to FAILED and set error message
    set_fact:
      -job_status: "FAILED"
      job_error_message: "Failed to execute final check"
 always:
  - name: Send status to Portal
    include_role:
      name: itportal_status
    vars:
      -hostname: "{ -1 } provision_host }"
      -status: "{{-}job_status }type: "{{ itcloud_status_type }}"
      message: "{{ job_error_message | default(omit) }}"
```
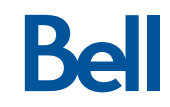

## **Questions ?**